## ZOOM Foydalanuvchi uchun qo'llanma - Talabalar uchun -

## **Sinf oldidan: kompyuter / noutbuk foydalanuvchisi**

- 1. Kompyuter yoki noutbukni tayyorlang
- 2. ZOOM-ni yuklab oling:: https://zoom.us/download
- 3. ZOOM dasturini oching va yig'ilishga qo'shiling

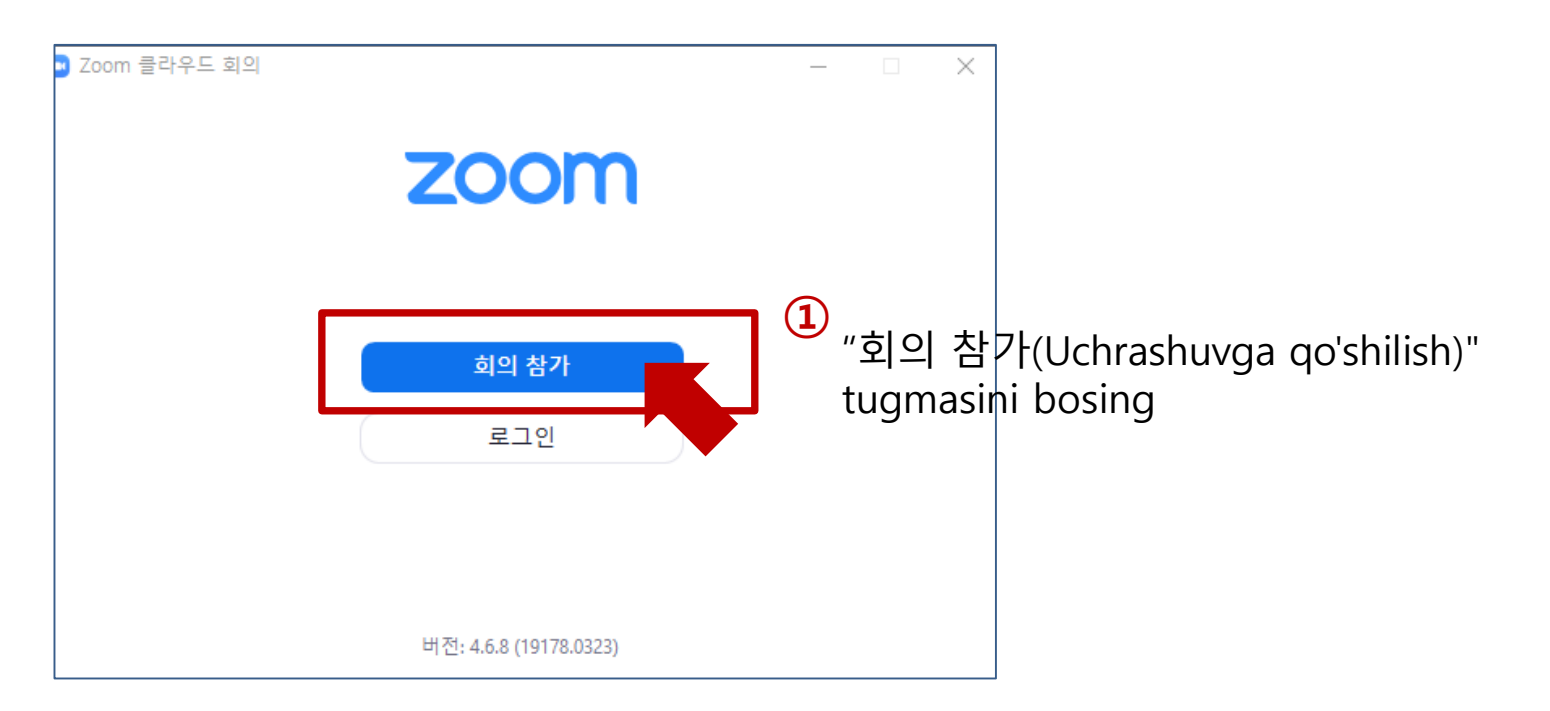

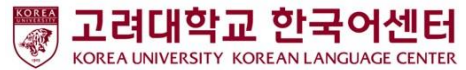

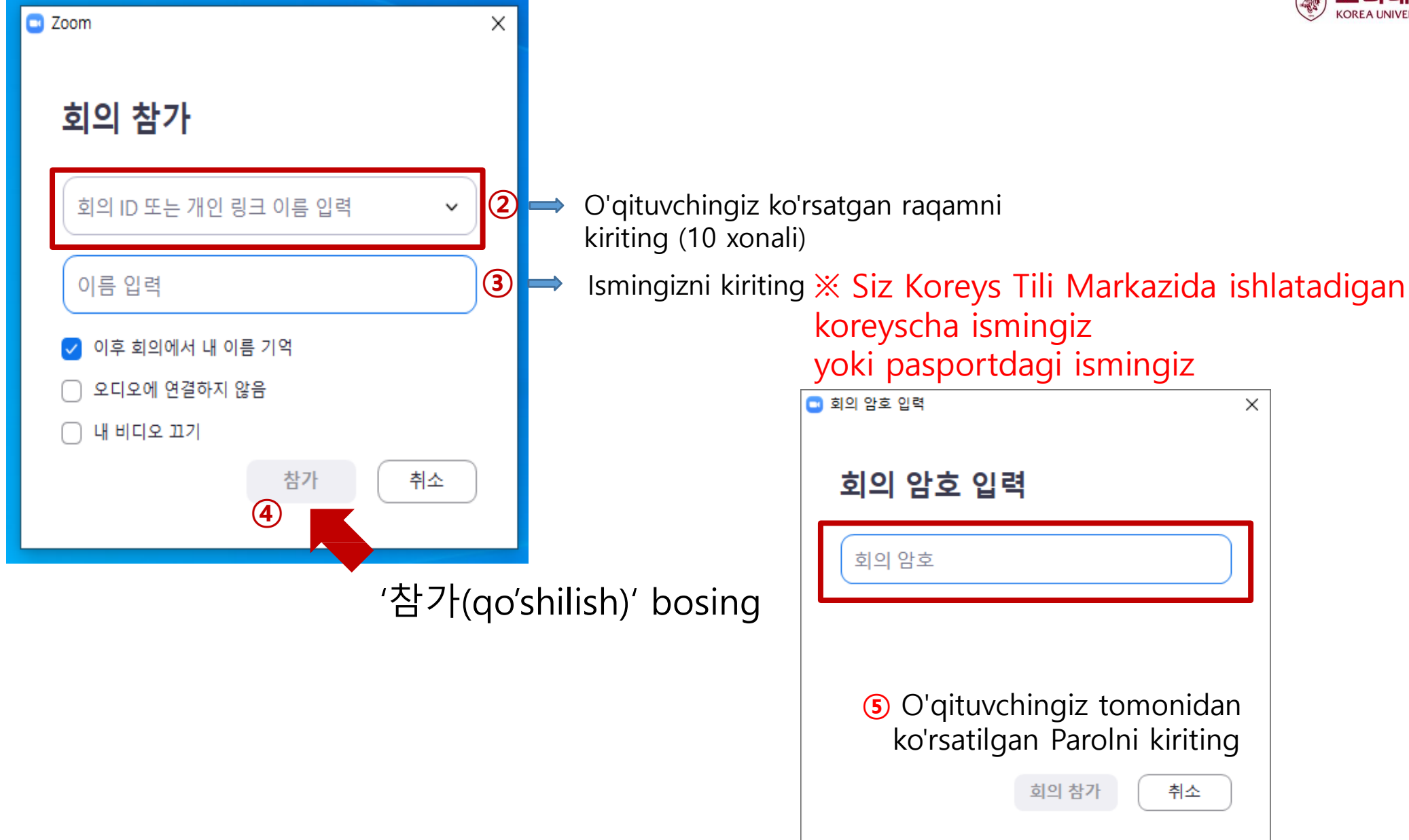

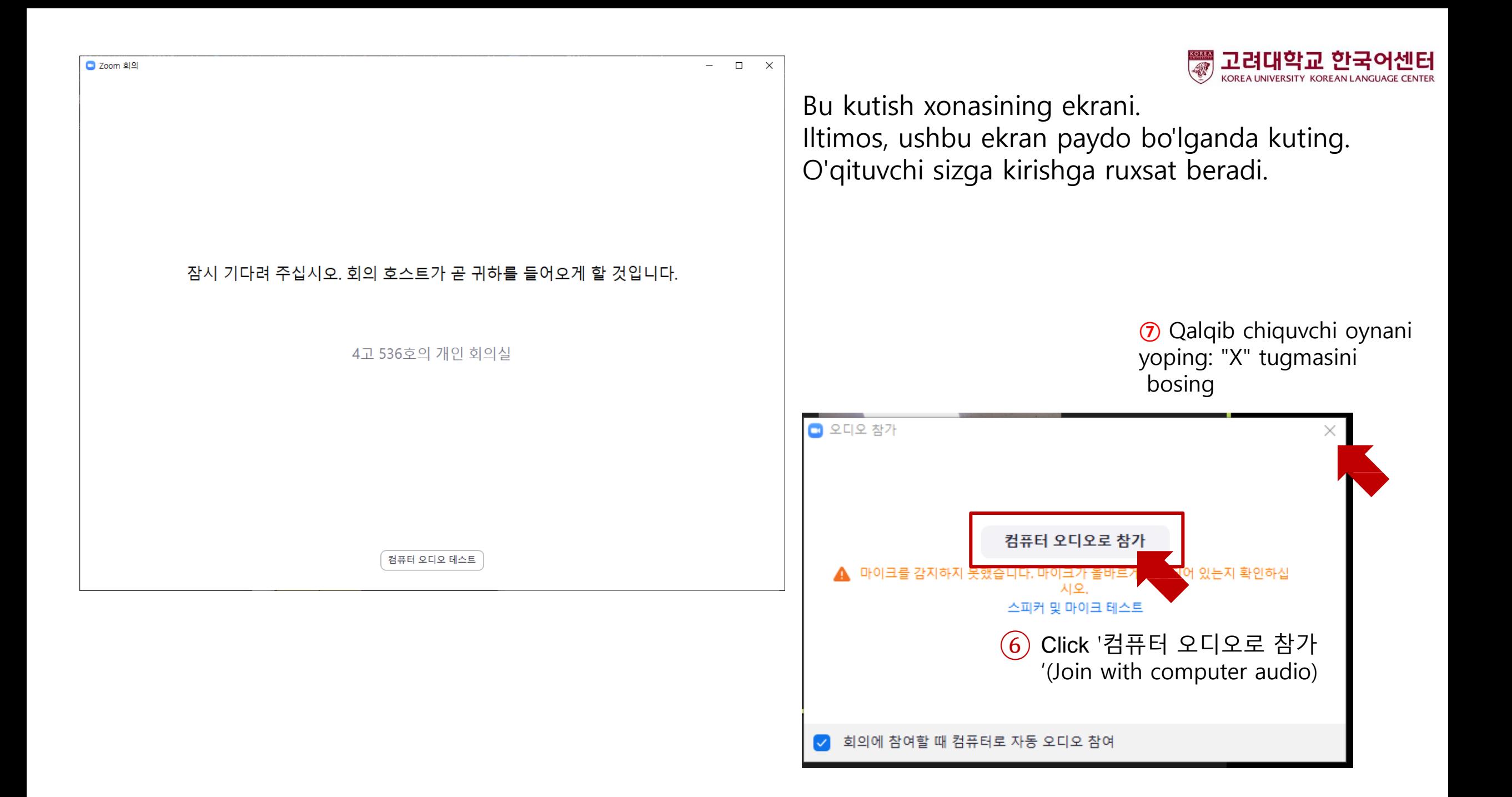

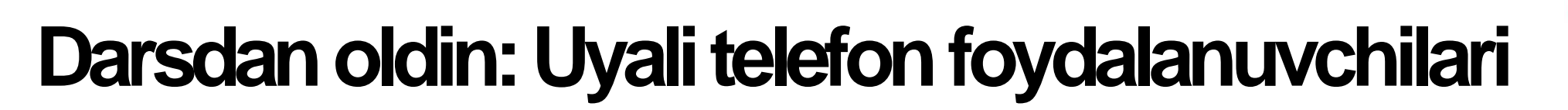

- 1. Uyali telefonni tayyorlang
- 2. ZOOM-ni yuklab oling: "ZOOM Cloud Meetings" dasturini o'rnating
- 3. ZOOM dasturini bajaring va yig'ilishga qo'shiling

## Google play store **App store**

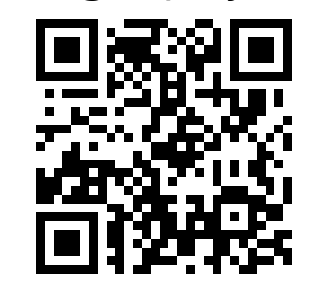

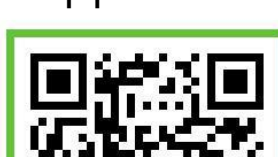

고려대학교

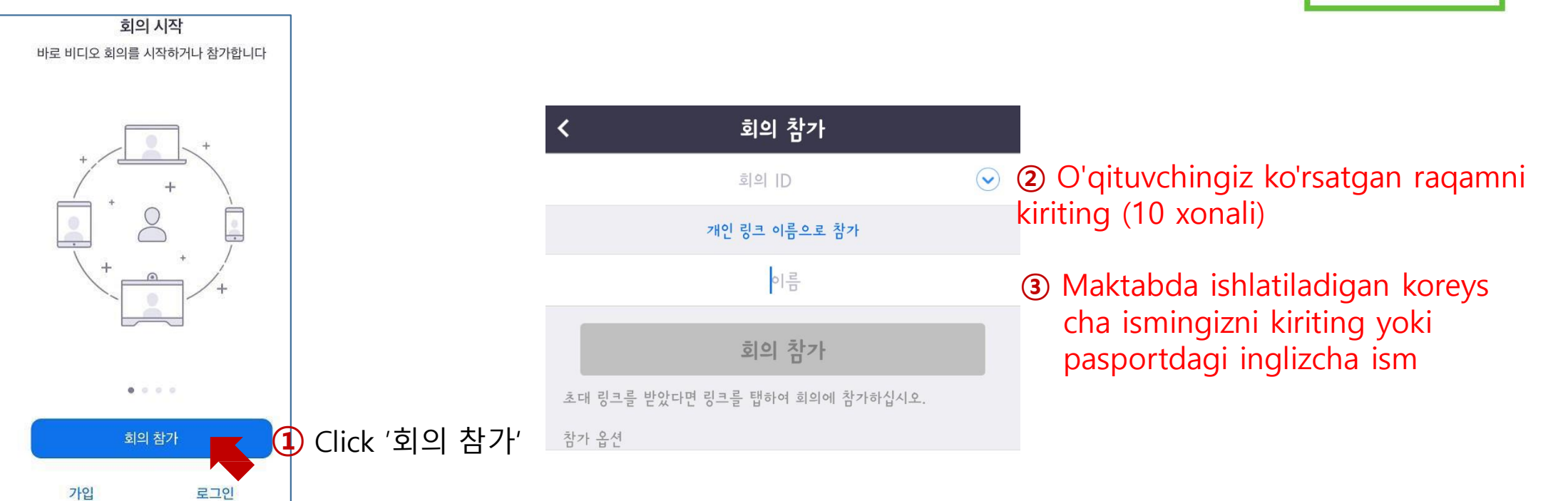

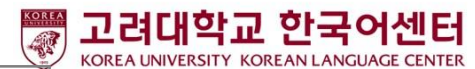

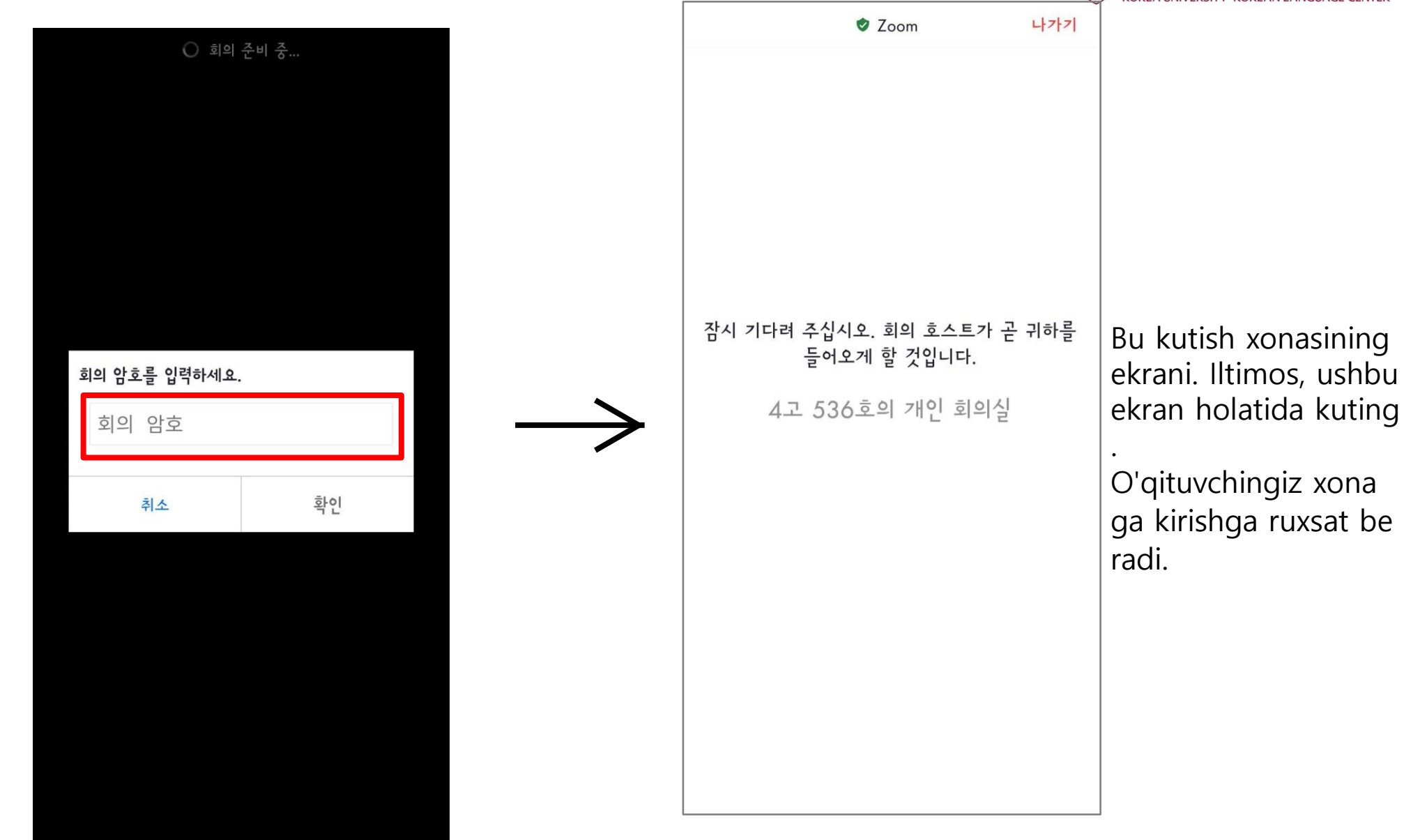

④ O'qituvchingiz k o'rsatgan paro lni kiriting

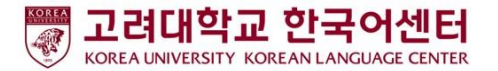

## Dars davomida: Belgilar tavsifi

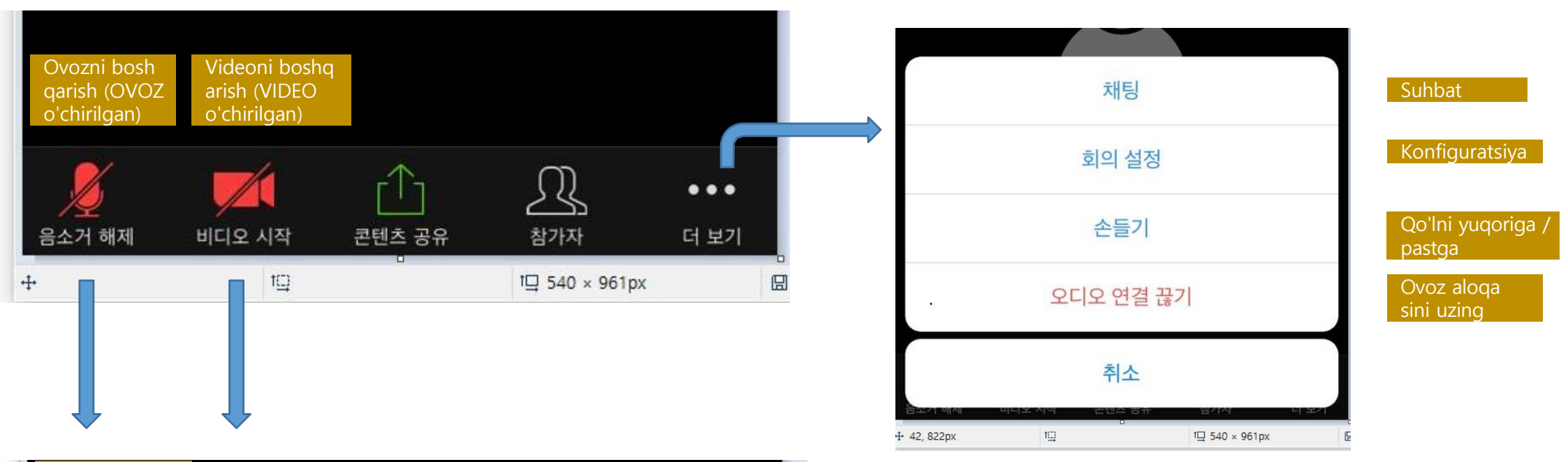

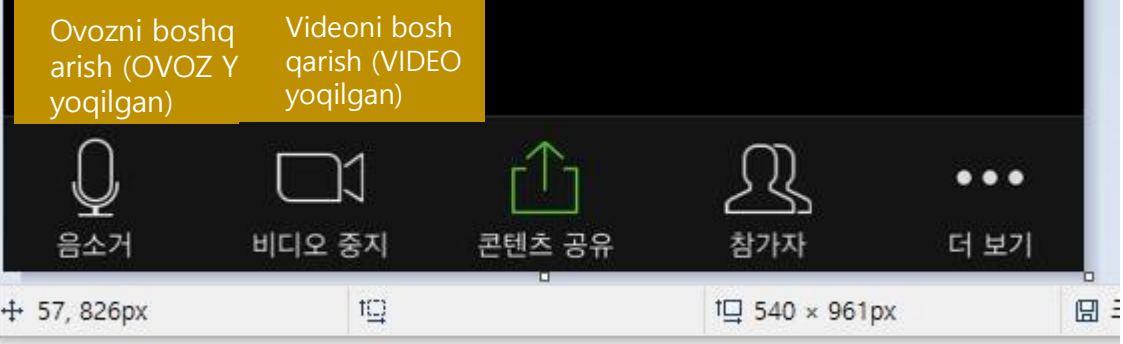